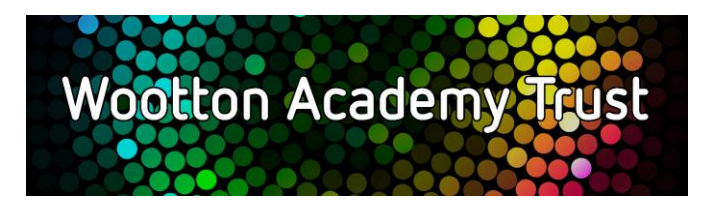

# **Kimberley College - Post Results Services 2024**

The Post Results Services available are:

- Clerical Re-check
- Review of Marking
- Access to Scripts

# **Checklist**

To access any post results service, you will need to ensure you have completed each of the following:

- ➢ Understand what the service is providing and the corresponding deadlines and costs (explained in Section 1: Description of Services)
- ➢ Complete a student contact detail form (a copy is available in your results envelope or available on our website).
- ➢ Complete a candidate consent form (a copy is available in your results envelope or available on our website).

# **NOTE: There are 2 different consent forms**:

- 1) A consent form for Clerical re-checks and a Review of Marking (Appendix A).
- 2) A consent form for Accessing Scripts (Appendix B).
- Please only submit the consent form relevant to your request.
- ➢ Complete payment on Wisepay (refer to Section 2: Payment via Wisepay)
- ➢ Competed consent and contact forms will need to be emailed to [KimberleyExams@wootton.beds.sch.uk](mailto:KimberleyExams@wootton.beds.sch.uk) by the deadlines listed in Table 1.

Once the consent form, contact form and confirmation of payment has been received (by the deadline) your post results service request will be processed, by our Exams Team.

Once we receive the outcome from the exam board of the service that you have requested, we will communicate this outcome via the students contact details you have provided on your contact form.

If you have any queries, please emai[l KimberleyExams@wootton.beds.sch.uk](mailto:KimberleyExams@wootton.beds.sch.uk)

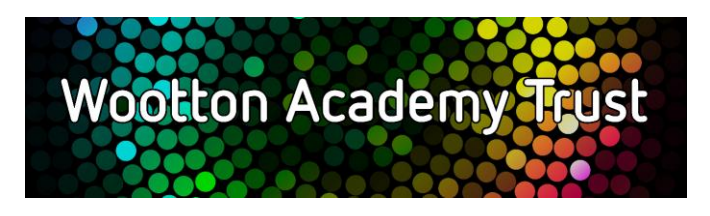

### **Section 1 – Description of Service**

**Service 1** is a clerical re-check. This service will include the following checks:

- That all parts of the script have been marked;
- The totalling of marks;
- The recording of marks.

**Service 2** is a review of marking. This is a post-results review of the original marking to ensure that the mark scheme has been applied correctly. A marking error can occur because of:

- An administrative error;
- A failure to apply the mark scheme where a task has only a 'right' or a 'wrong' answer;
- An unreasonable exercise of academic judgement.

# **It is important to note:**

- That reviewers will not re-mark the script. They only act to correct any errors identified in the original marking.
- The priority service is only available for A Level qualifications to support progression. Should this be a service you wish to pursue please ensure that you notify the provider (e.g. university/college) that a review of results has been requested. The deadline for the request of this priority service to Kimberley College is **Friday 16 th August by 10am**.
- **Possible outcomes from these services are that the original mark is lowered, remains unchanged or is raised.**

#### **Access to Scripts**

Exam boards will provide access to marked scripts i.e. the written work of a candidate, to centre staff and the student themselves. This allows students to access their scripts to support the decision making for a review of marking. Centres may also use this to support teaching and learning.

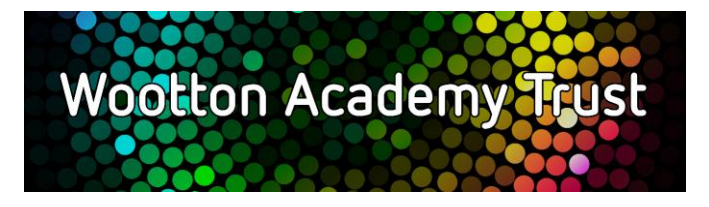

### **Table 1: Summary of fees and deadlines for each service and exam board.**

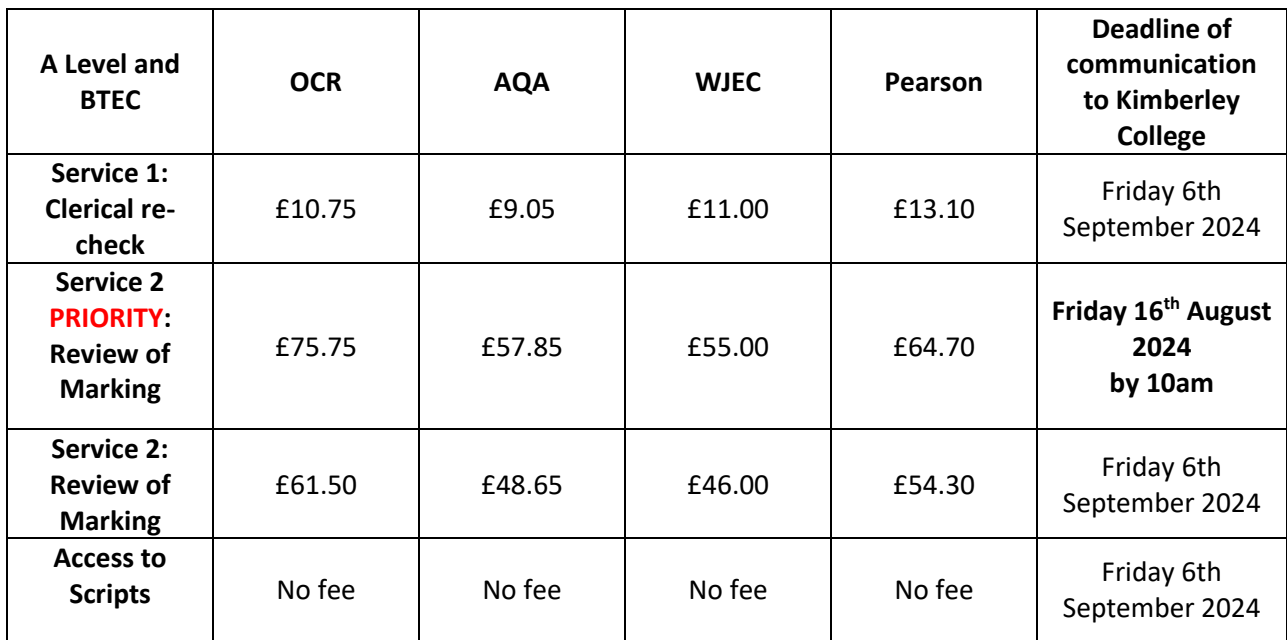

#### **Section 2 – Payment via Wisepay**

You will be able to access Wisepay using the same login details that you used when the student was at college. If you have previously used the app on your mobile phone, please login in the same way. If you login using a computer, you will find the link to the login page on the Kimberley College web page under 'Parents'.

You will find the review of marking payments under the 'Highlights' section on the main Home Screen or under the 'Pay Invoice' section. You will then see the various service options available to you.

If you have any queries regarding Wisepay or need a reminder of your login details, please email [accounts@wootton.beds.sch.uk](mailto:accounts@wootton.beds.sch.uk)